# **Mémo : Saisir et importer ses publications de HAL vers RIBAC**

Vous trouverez ici une aide à la saisie dans HAL afin de faciliter l'import dans RIBAC des publications déposées dans HAL

Ce mémo ne traite pas des conditions de dépôt des publications dans HAL qui sont du ressort du support HAL[, hal.support@ccsd.cnrs.fr.](mailto:hal.support@ccsd.cnrs.fr)

Pour permettre l'import des publications déposées dans HAL dans les rubriques « publications » de RIBAC, voici 4 paramètres très importants à contrôler au moment de la saisie dans HAL. :

- Les références HAL (hal-XXXXXX) et version (version 1) du document déposé dans HAL
- La date de publication ou mention « à paraître » indiquées dans HAL
- Le type de document choisi dans HAL
- Le dépôt du texte intégral dans HAL pour les publications de type « articles de revue » uniquement

#### **Etapes pour enregistrer un document dans HAL et transférer les métadonnées vers RIBAC** :

1 – Contrôles à effectuer avant de commencer la saisie des métadonnées dans HAL sur le site <https://hal.archives-ouvertes.fr/> :

- Vérifier que la publication n'est pas déjà en ligne sur HAL (ajoutée par exemple par un de vos co-auteurs) pour ne pas créer de doublon <https://hal.archives-ouvertes.fr/search/index> .
- Ne jamais modifier le type de publication d'une référence HAL existante. Par exemple, si une communication dans un congrès a fait ensuite l'objet d'une publication dans une revue ou un ouvrage, vous devez créer un autre dépôt (type de document « article » ou « chapitre »).

#### 2 – Choix du bon type de document dans HAL

- Un document publié dans une revue qui parait plusieurs fois par an (avec un ISSN) est un article de revue.
- Un document publié dans un support « ouvrage » (avec un ISBN) est un chapitre d'ouvrage.

Ci-dessous dans le paragraphe 8- pour information, la table de correspondance entre les types de publication dans HAL et ceux de RIBAC.

### 3 – Obligation pour les articles de revue d'ajouter le texte intégral

- Le texte intégral doit obligatoirement (au moins la version post-print conformément à la loi pour une république numérique) être attaché au niveau de l'article dans HAL même si le document est en libre accès sur le Web. Ci-dessous dans le paragraphe 9, la définition des formats des documents, pre-print, post-print et version éditeur (voir aussi [https://doc.archives-ouvertes.fr/support/\)](https://doc.archives-ouvertes.fr/support/).
- Remarque : l'ajout du texte intégral pour les autres types de document est facultatif.

#### 4 – Vérification de la date de publication indiquée dans HAL

Seules les publications comportant une date de publication égale à l'année en cours ou avec la mention « à paraître » peuvent être importées dans RIBAC.

Dans HAL, pour les documents publiés selon le mode « **first on line** », mentionner la date de publication électronique dans le champ obligatoire « date de publication ». S'il y a une date de publication mentionnée, il ne faut pas cocher en même temps la case « à paraître ».

Si le date de publication enregistrée dans HAL est « à paraître » car le document n'est pas encore paru, il faudra revenir dans HAL après la parution du document et indiquer la date de publication définitive + supprimer la mention « à paraître » pour pouvoir importer les métadonnées dans RIBAC, l'année suivante.

5 – Autres paramètres à contrôler dans HAL : qui ne bloqueront pas l'import dans RIBAC mais qu'il faut rédiger avec attention

- Ordre et nom des auteurs
- Affiliations des co-auteurs avec les pays de leurs unités.
- Cocher ou non la case « vulgarisation » en fonction du document.

**Remarque** : Si vous n'êtes pas le déposant du document dans HAL par exemple si le document a été déposé par un co-auteur ou un professionnel, demander le partage de propriété pour pouvoir faire des corrections le cas échéant.

#### 6 – Import dans RIBAC

Pour faciliter les imports dans RIBAC, il est conseillé de fournir son IdHAL à l'assistance RIBAC, [inshs.ribac-assistance@cnrs.fr](mailto:inshs.ribac-assistance@cnrs.fr) par email. Les imports se font via le menu « Import de HAL ». Il est toujours possible d'importer avec ou sans ID-Hal, une référence HAL via le menu « Import de HAL ». **Des informations non présentes dans HAL seront à ajouter** dans RIBAC en utilisant la fonction « modifier » : pays des co-auteurs, support de publication, date de parution, etc.

#### 7 – Informations complémentaires :

**Difficulté pour** créer son IdHAL et déposer un document : contacter le support HAL, [hal.support@ccsd.cnrs.fr](mailto:hal.support@ccsd.cnrs.fr) ou demander au correspondant IST de votre unité

**Difficulté pour** importer un document dans RIBAC : contacter l'assistance RIBAC [inshs.ribac-assistance@cnrs.fr](mailto:inshs.ribac-assistance@cnrs.fr) et demander un accompagnement auprès du correspondant IST de votre unité.

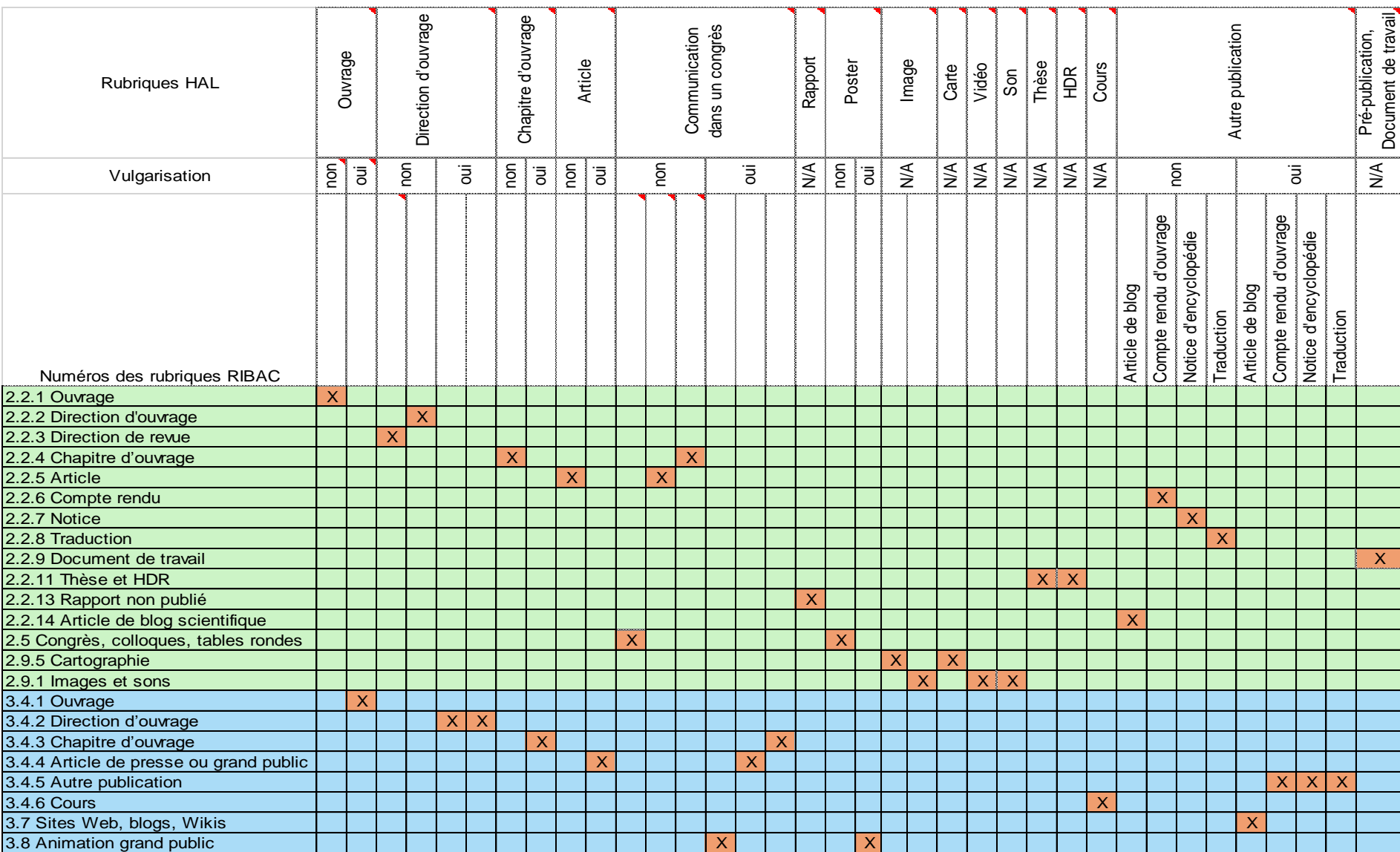

## 8 – Table de correspondance entre les types de document HAL et les types de document RIBAC

9- Quelle version déposer dans HAL ? : Pre-print, Post-print, version éditeur (source HAL,<https://doc.archives-ouvertes.fr/questions-juridiques/>).

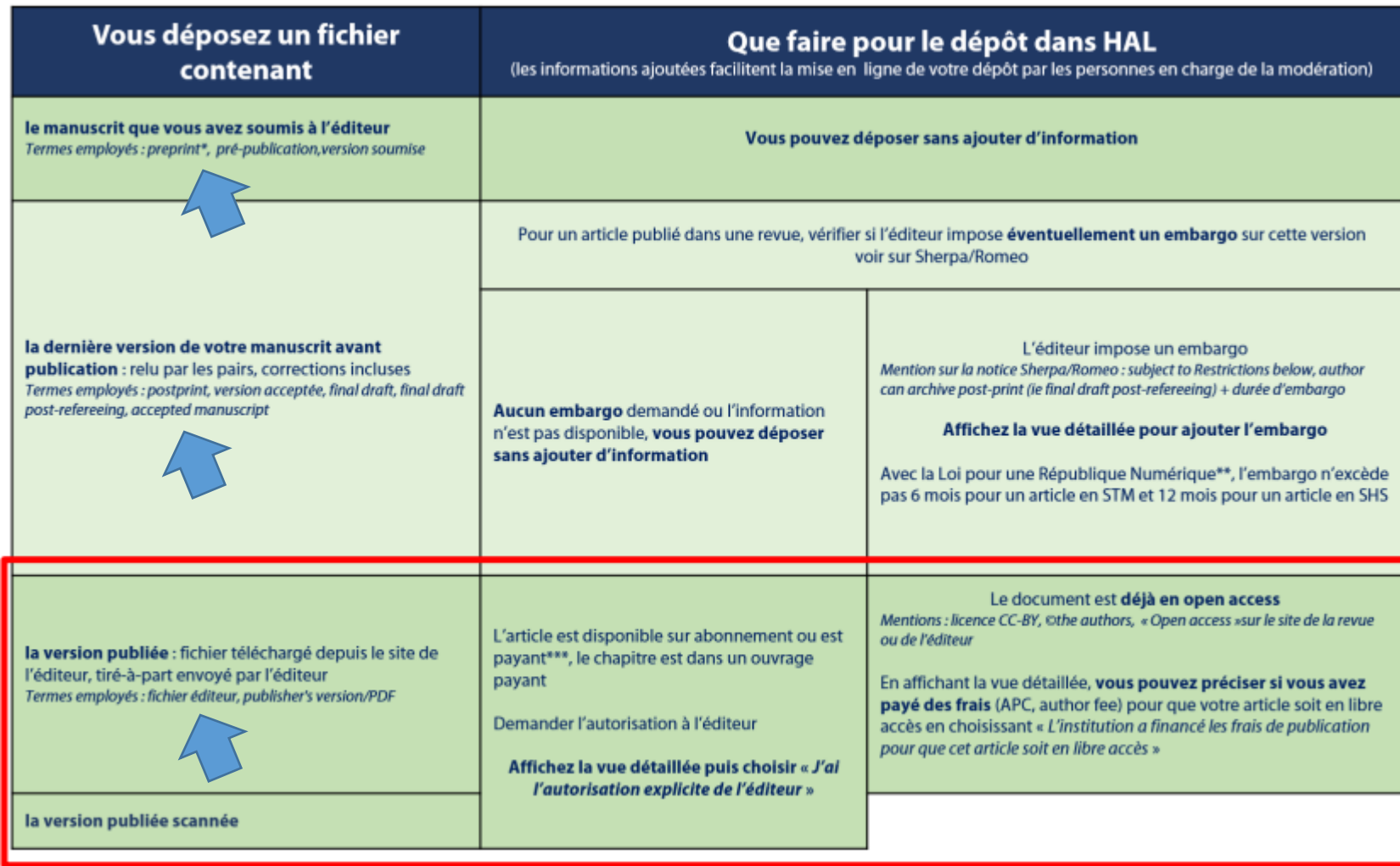